## **9. vaja: Grafikon**

Naredili bomo logiko za prikaz točkovnega grafikona iz podatkov, ki so shranjeni v pomnilniku.

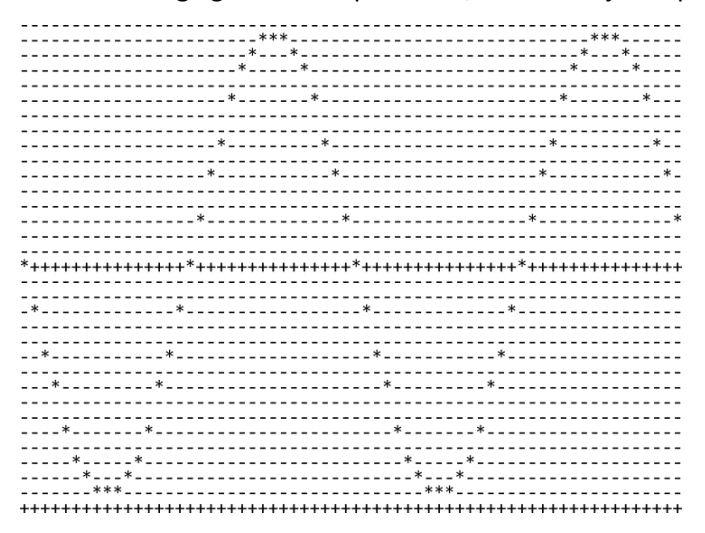

## **9.1 Prikaz grafikona**

Prikaz grafikona bomo dodali v komponento VGAtest. Najprej deklarirajmo podatkovni tip in signal za pomnilnik velikosti 64 x 8 bitov. V pomnilniku so definirane predznačene vrednosti, ki predstavljajo sinusno krivuljo amplitude 15:

```
 type grafikon is array(0 to 63) of signed(7 downto 0);
 signal g1: grafikon := (
X"00", X"03", X"06", X"08", X"0B", X"0D", X"0E", X"0F", 
X"0F", X"0F", X"0E", X"0D", X"0B", X"08", X"06", X"03", 
X"00", X"FD", X"FA", X"F8", X"F5", X"F3", X"F2", X"F1", 
X"F1", X"F1", X"F2", X"F3", X"F5", X"F8", X"FA", X"FD", 
  X"00", X"03", X"06", X"08", X"0B", X"0D", X"0E", X"0F", 
        X"0F", X"0F", X"0E", X"0D", X"0B", X"08", X"06", X"03", 
  X"00", X"FD", X"FA", X"F8", X"F5", X"F3", X"F2", X"F1", 
  X"F1", X"F1", X"F2", X"F3", X"F5", X"F8", X"FA", X"FD" );
```
Dodaj v vezje logiko za prikaz točk grafikona, ki naj bo velik 64 x 32 točk in se začne od koordinate 0,0 na zaslonu. Nariši točke abscisne osi grafikona na koordinatah [0,16] – (64,16] v barvi rgb3="010".

Točke grafikona določi s primerjavo vrednosti v pomnilniku pri koordinati **cx** in **y** koordinato trenutne izhodne točke. Pri g1(to\_integer(**cx**)) = **y** naj bo izhodna točka **rgb3** bele barve, sicer pa naj bo črne barve. Koordinato **y** izračunaj glede na trenutni **cy** in položaj abscisne osi.

## **9.2 Simulacija grafikona**

Uporabi vnaprej pripravljeno testno strukturo TB\_VGAtest, izvedi simulacijo za **45 us** in preglej vsebino izhodne datoteke slika.txt. Datoteka se nahaja v mapi: *(ime projekta).sim/sim\_1/behav*